Государственное бюджетное профессиональное образовательное учреждение педагогический колледж № 1 им. Н.А. Некрасова Санкт-Петербурга (ГБПОУ Некрасовский педколледж № 1)

# Разработка интерактивного плаката

## Учебно-методическая разработка

#### практического занятия

## для обучающихся

## специальности 49.02.02 «Адаптивная физическая культура»

Разработчик: Сорокина О.В.

преподаватель дисциплины

«Информатика и ИКТ

в профессиональной деятельности»

Тема практического занятия: Разработка интерактивного плаката.

Цель занятия: изучить технологию разработки интерактивного плаката средствами редактора презентаций MS PowerPoint.

Задание. Разработать интерактивный плакат средствами программы MS PowerPoint. Тема плаката должна быть связана со специальностью «Адаптивная физическая культура».

**Интерактивный плакат** – способ визуализации информации на основе одного изображения, к которому в виде меток ("горячих точек") прикрепляются ссылки на дополнительные блоки информации.

Главное достоинство такого плаката - его интерактивность: читатель может знакомиться с информацией в любом удобном для себя порядке и открывать только интересующие его материалы.

В редакторе презентаций интерактивный плакат можно делать с помощью триггеров и гиперссылок.

В данном задании вы освоите прием «экрана», когда отдельная часть слайда как бы остается неподвижной, а изменяется только отдельный его элемент. Пример такой презентации можно посмотреть по ссылке [Презентация;](https://drive.google.com/file/d/1p0DHMMC9kBW57R04QM5yJJUYqLTEsBau/view?usp=sharing) демонстрация работы такого плаката на [Видео.](https://drive.google.com/file/d/14v9MzcQK6ndUMEKbu1Znd2I3U5cWgF-z/view?usp=sharing)

Технология разработки интерактивного плаката на основе приема «Экран».

- 1. Выбор темы плаката (должна быть связана со специальностью).
- 2. Разработка структуры плаката: основное изображение, места расположения меток на нем, как они будут выглядеть, о чем будут блоки с дополнительной информацией.
- 3. Разработка презентации:

1 слайд – титульный.

2 слайд. Разработка дизайна слайда: фон, основная часть – основное изображение (будет на каждом слайде неизменным), изменяемая часть. В указанном примере структура слайда выглядела как на рисунке 1.

Далее необходимо сделать такое количество копий данного слайда, сколько запланировано установить меток (горячих точек) в основной части, т.е. количество меток = количество слайдов (титульный не считаем).

На каждом из этих слайдов оформляется изменяемая часть.

На слайде 2 на основном изображении расставляются метки (это могут быть цифры, или просто значки, например галочки).

На каждую из этих меток настраиваются внутренние гиперссылки на соответствующие слайды текущей презентации (Вставка/Гиперссылка).

С помощью клавиши Shift выделяются все метки, копируются и вставляются на остальные слайды презентации. Таким образом, с каждого слайда можно будет осуществить переход на любой элемент плаката.

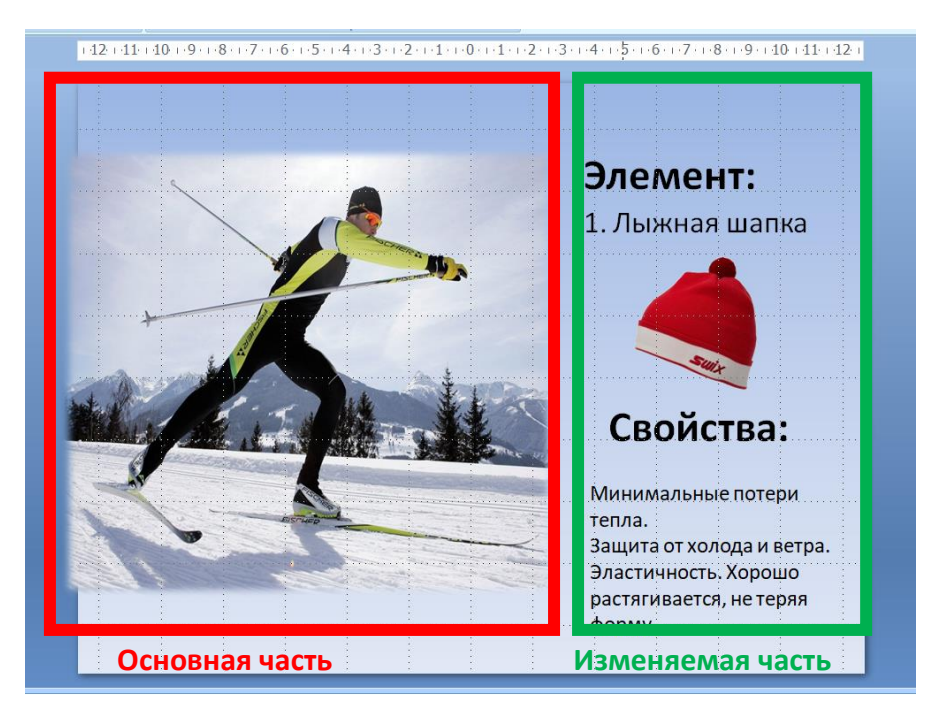

Рисунок 1. Пример дизайна слайда интерактивного плаката